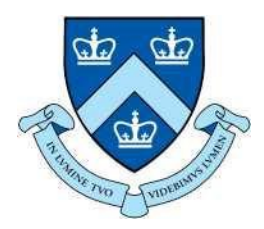

# EECS E6893 Big Data Analytics HW3: Data visualization -- Part II

Gudmundur Jonasson, gmj2122@columbia.edu

#### Introduction to D3.js

- What is D3.js?
- Why use D3.js?

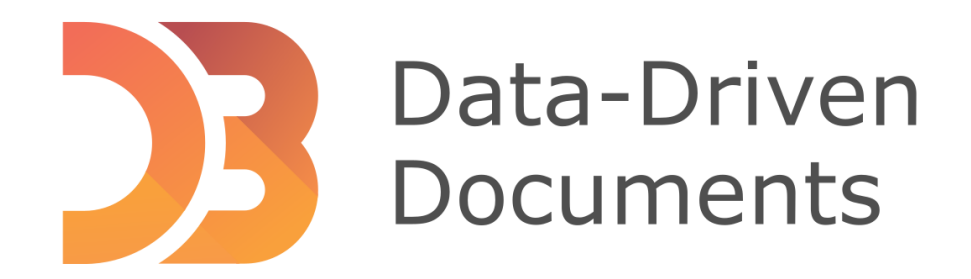

#### What is D3.js

- D3 stands for "Data-Driven Documents"
- D3.js is a free, open-source JavaScript library for producing dynamic, interactive data visualizations in web browsers
- Its low-level approach built on web standards offers unparalleled flexibility in authoring dynamic, data-driven graphics **Box Plots Bubble Che**
- Visit https://d3js.org/ for more tutorials!

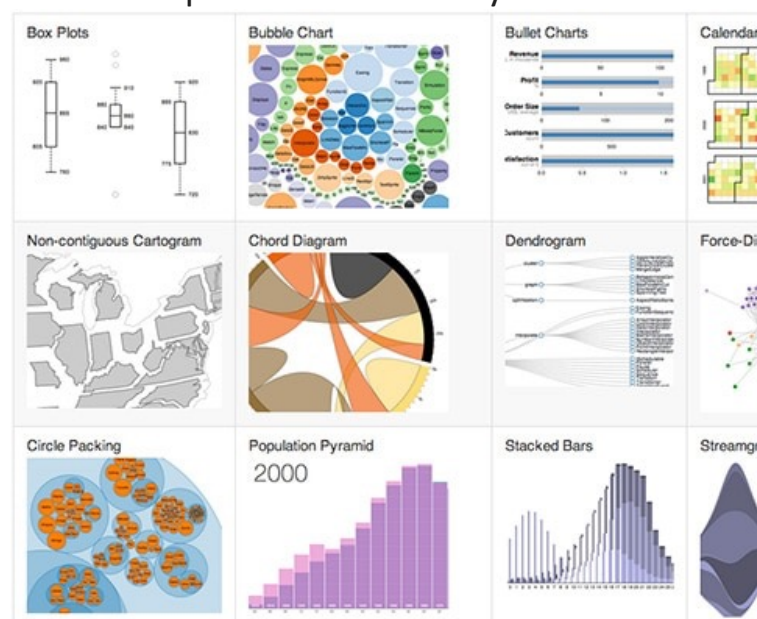

## Why use D3.js

- Dynamic and Interactive
- Directly binds data to DOM (Document Object Model)
- Extensive flexibility and control over visualization
- Large community and extensive documentation
- D3 Links:
	- Homepage: https://d3js.org/
	- Github: https://github.com/d3/d3

## D3 Live Examples

• D3 Examples page: https://observablehq.com/@d3/gallery

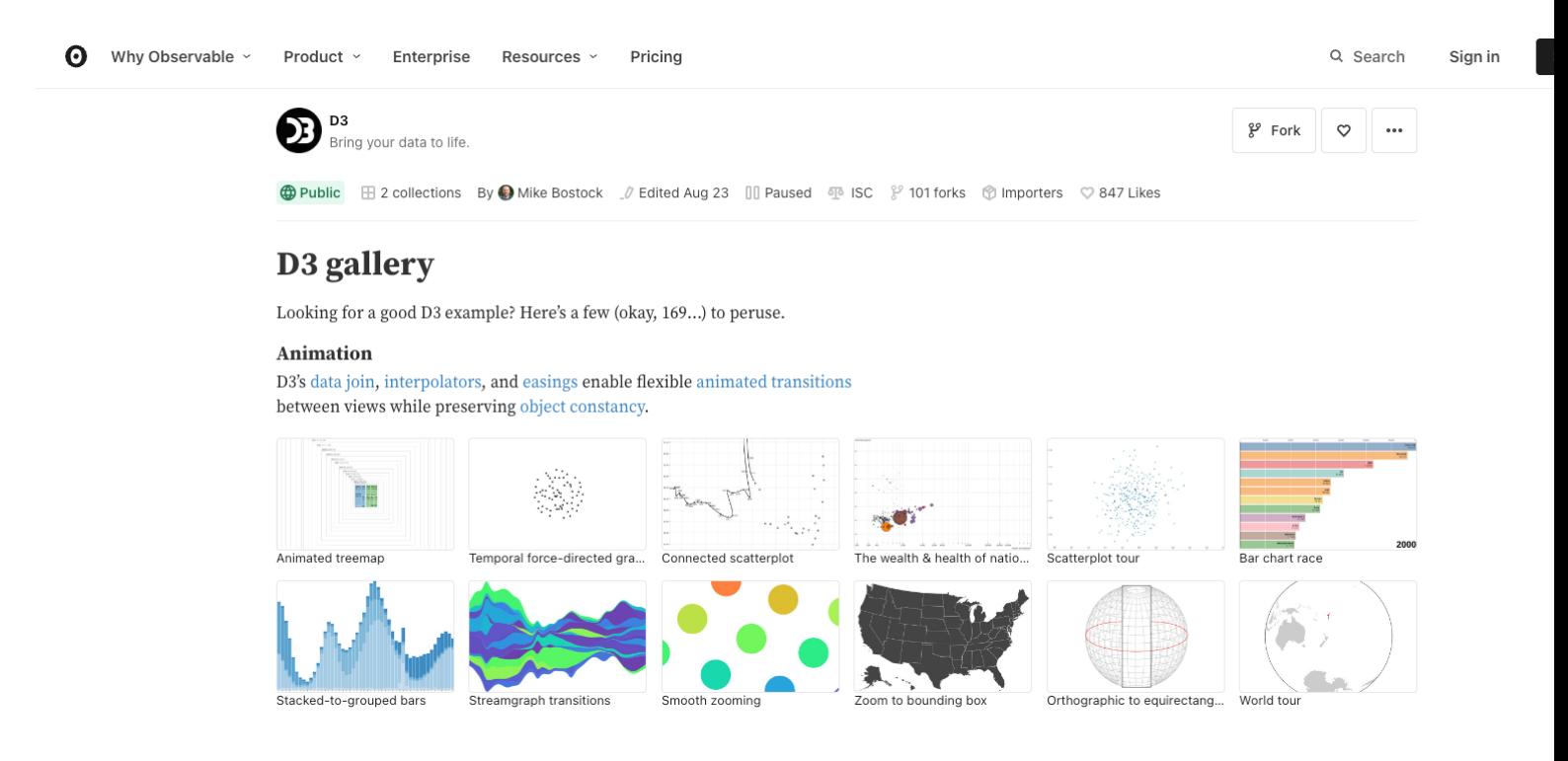

# Running D3

- What does D3 require to run?
	- A web browser
	- D3 source code
	- Valid HTML document
	- Server
- Most people probably have a web browser
- D3 source code can be added to any HTML file by including:
	- <scriptsrc="https://d3js.org/d3.v6.min.js"></script>
- Server:
	- Can use a remote setup
	- Host a local server

## Starting D3

- "src" in script tag
- Sample code to get started. Save file as d3basic.html

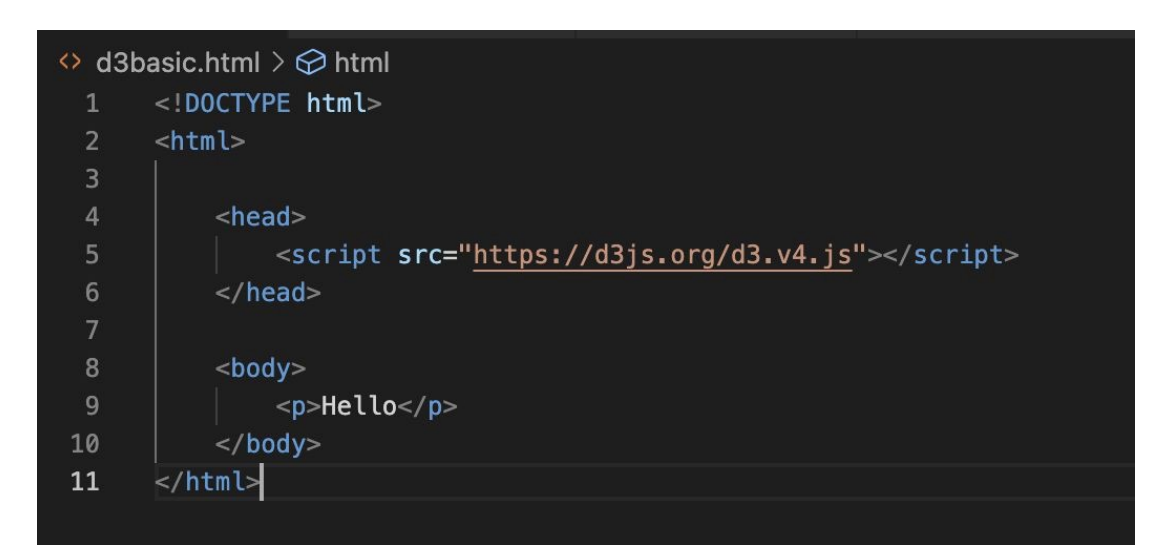

# d3basic.html

- If we want our server to display that page in our browser we can go to: localhost:8000/d3basic.html
- We could also change d3basic.html to be called index.html, and our localhost:8000 will default to that page
- Key components of this file:
	- Valid HTML
	- Included script tag for D3 source

 $\leftarrow$   $\rightarrow$  C (  $\odot$  File | / 3/d3basic.html

Hello

## Core Concepts

- Selections
- Data Bindings
- Dynamic Properties
- Transitions

# Selections

#### Selecting elements from the DOM

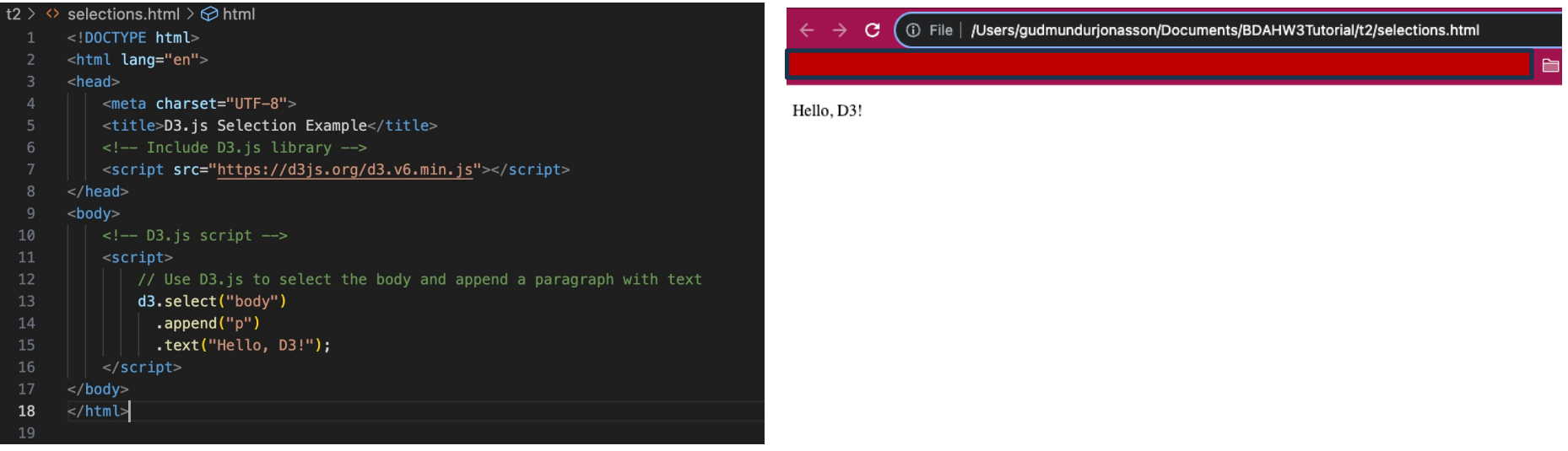

# Data Binding

#### D3 allows binding of data to DOM elements

js"></script>

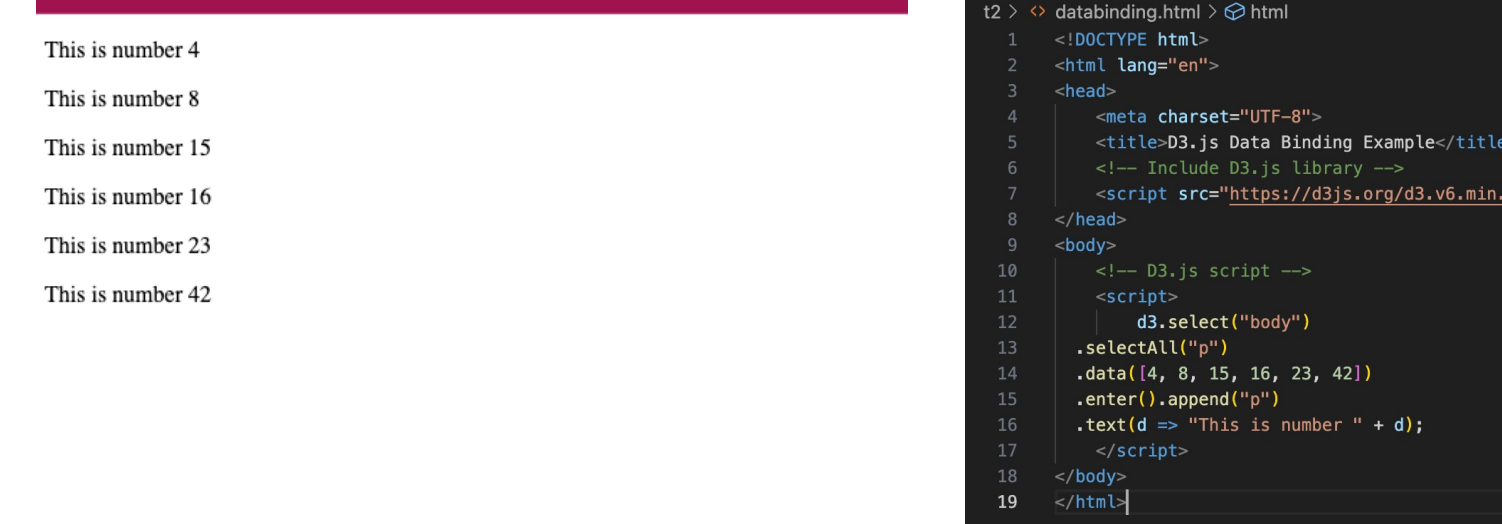

# Dynamic Properties

#### Set properties of DOM elements based on data

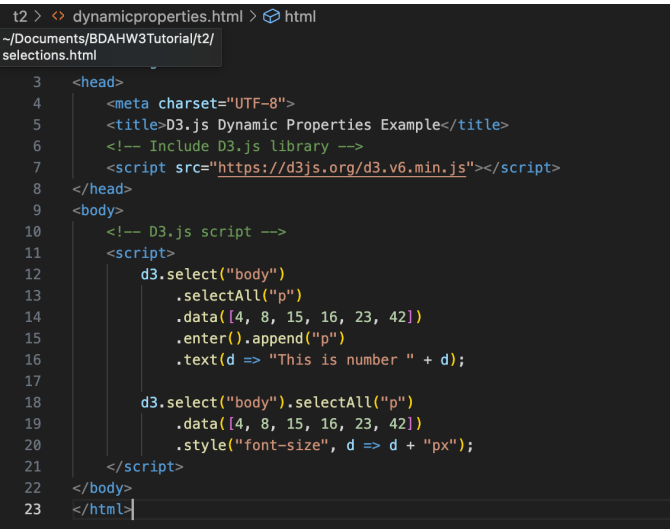

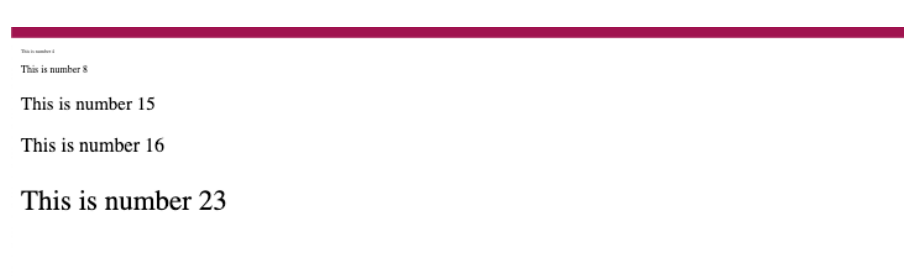

#### This is number 42

# Transitions

#### Add animations to visualizations

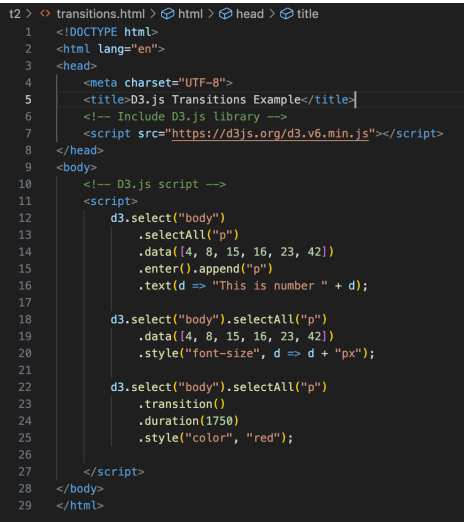

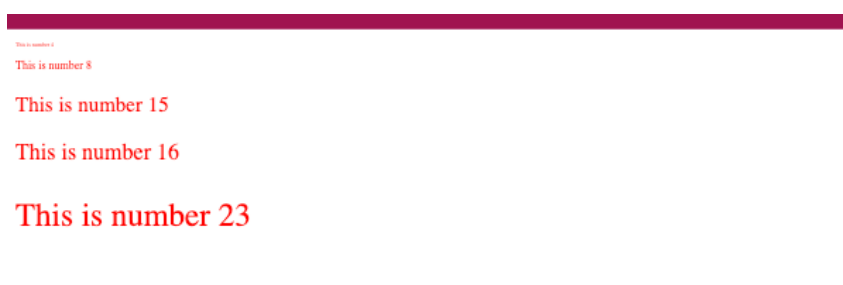

#### This is number 42

### Histogram with interactive component example

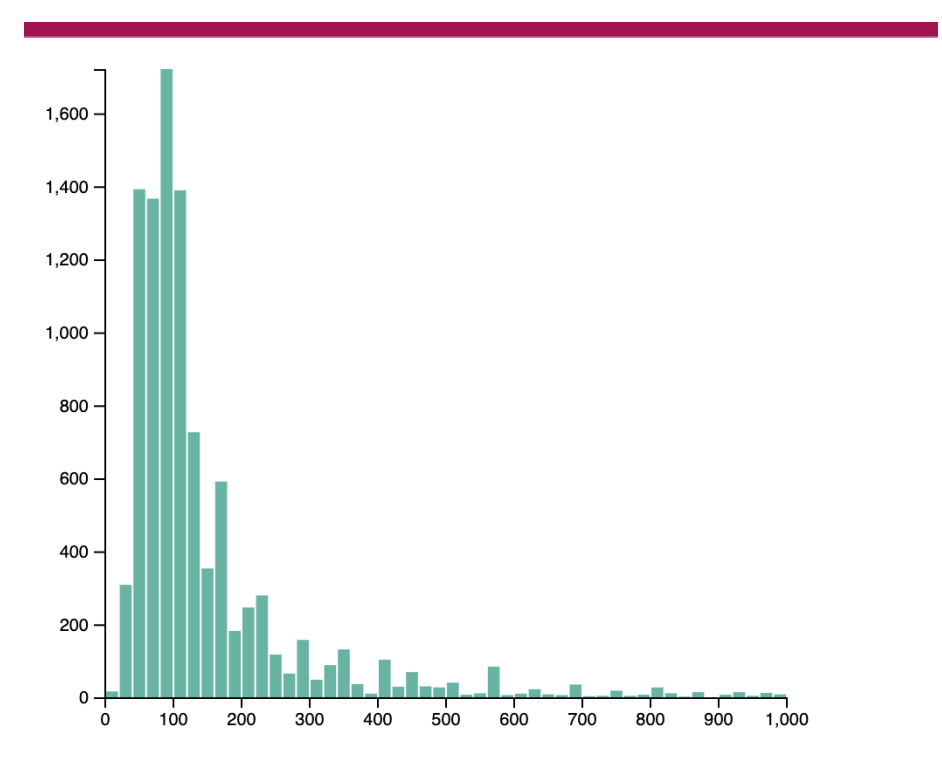

# bins 61  $\div$ 

```
t2 > \diamond histogrambins.html \geq ...<!DOCTYPE html>
       <meta charset="utf-8">
      \leq -- Load d3.js -->
       <script src="https://d3js.org/d3.v4.js"></script>
       <!-- Create a div where the graph will take place -->
       <div id="my_dataviz"></div>
  10 \times <p>
         <label># bins</label>
         <input type="number" min="1" max="100" step="30" value="20" id="nBin">
       </p>
  16 \times <script>
      // set the dimensions and margins of the graph
       var margin = {top: 10, right: 30, bottom: 30, left: 40},
           width = 460 - margin. left - margin. right,
           height = 400 - margin.top - margin.bottom;// append the svg object to the body of the page
       var svg = d3.setect("#my_dataviz").append("svq")
           .attr("width", width + margin.left + margin.right)
           .attr("height", height + margin.top + margin.bottom)
         append("g").attr("transform",
                 "translate(" + margin.left + "," + margin.top + ")");
      // get the data
 33 vd3.csv("https://raw.githubusercontent.com/holtzy/data_to_viz/master/Example_dataset/1_OneNum.csv", function(data) {
         // X axis: scale and draw:
         var x = d3.scaleLinear()
             .domain([0, 1000])
                                    // can use this instead of 1000 to have the max of data: d3.max(data, function(d) { return +d.price })
             .range([0, width]);
         svg.append("g")
             .attr("transform", "translate(0," + height + ")").call(d3.axisBottom(x));// Y axis: initialization
         var y = d3.scaleLinear()
             .range([height, 0]);
         var yAxis = syg.append("g")
```
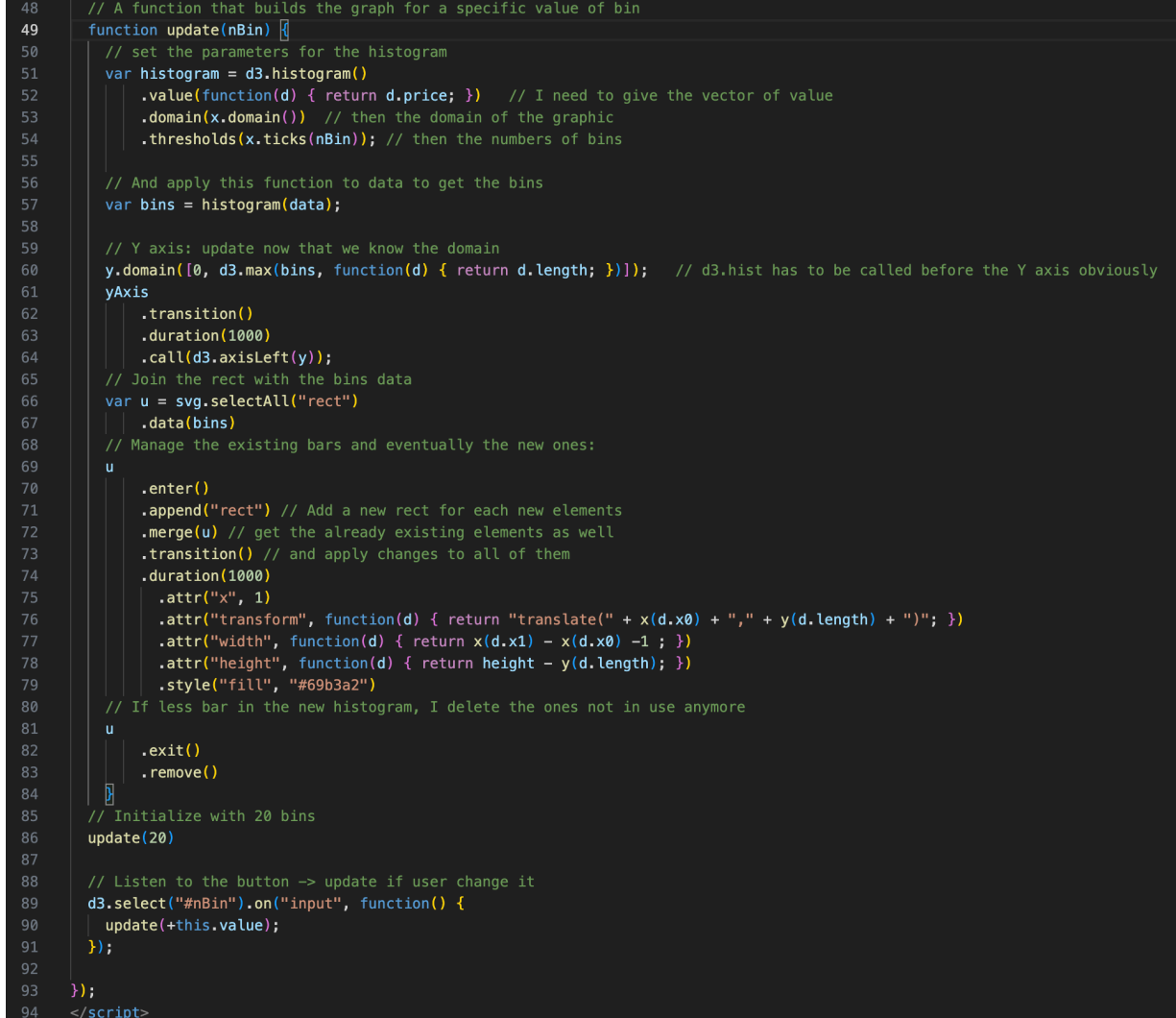

# Table example with CSS style

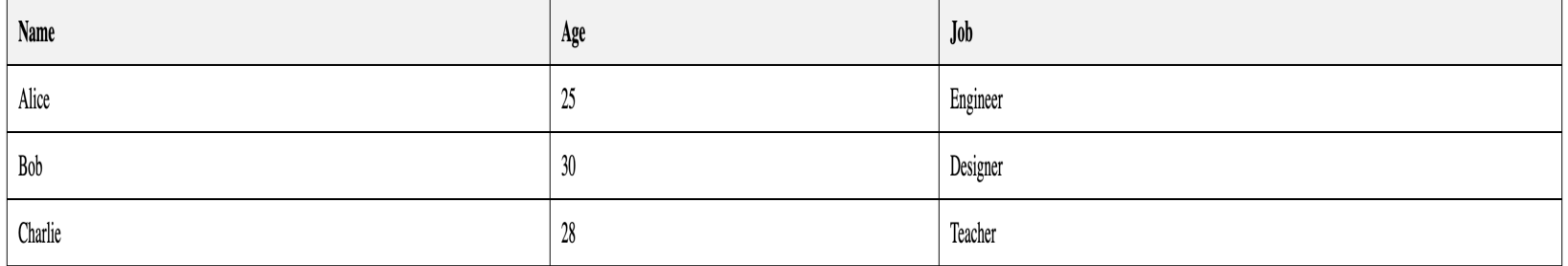

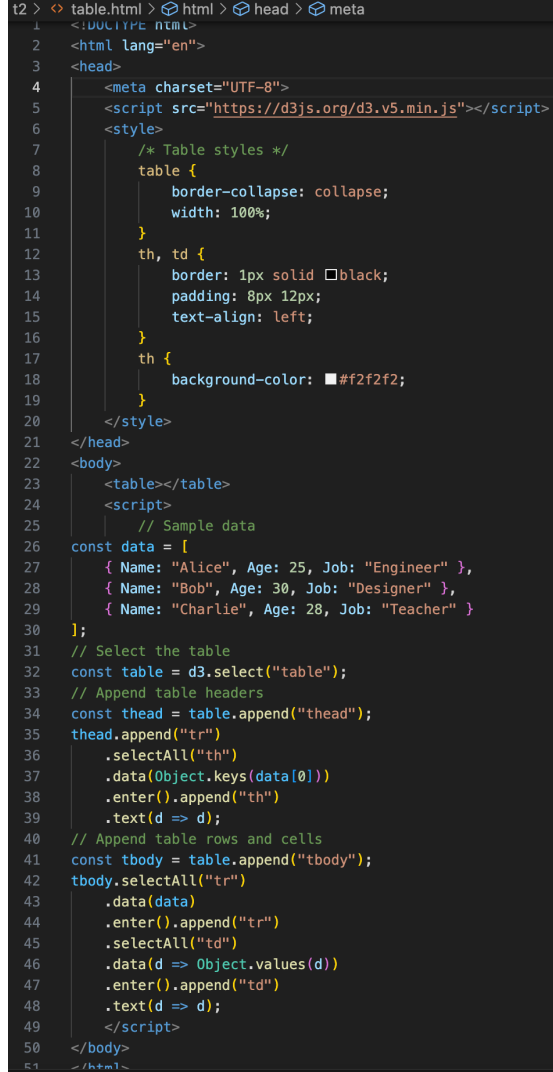

# Pie Chart example

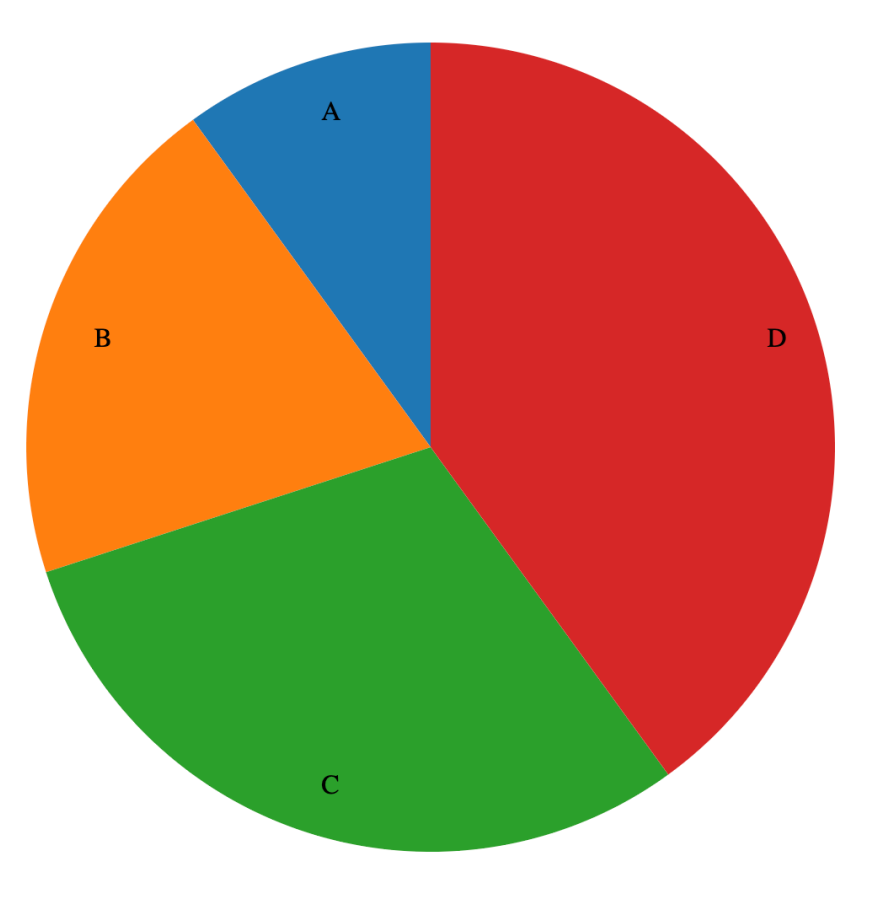

```
t2 > \Diamond pie.html > \oslash html > \oslash head > \oslash script
      <! DOCTABE DIMI>
      <html lang="en">
      <br/><math>head</math><meta charset="UTF-8">
           <script src="https://d3js.org/d3.v5.min.js"></script>
      \langle/head>

           <svq width="500" height="500"></svq>
           <script>\frac{1}{2} // Sample data
     const data = [{ label: "A", value: 10 },
          { label: "B", value: 20 },
          { label: "C", value: 30 },
           { label: "D", value: 40 }
 18 // SVG setup
 19 const width = 500;
20 const height = 500;
21 const radius = Math.min(width, height) / 2;
     const svg = d3.select("svg").append("g")
           .attr("transform", "translate(" + width / 2 + "," + height / 2 + ")");
     // Color scale
      const color = d3. scaleOrdinal(d3. schemeCategory10);
29 // Pie layout
 30 const pie = d3.pie(). value(d \Rightarrow d. value);
      const path = d3.\text{arc}().\text{outerRadius}(\text{radius} - 10).\text{innerRadius}(0);const labelArc = d3.arc().outerRadius(radius - 40).innerRadius(radius - 40);
     // Bind data, create pie chart slices
     const g = svg.setectAll("arc").data(pie(data))
           .enter().append('q'').attr("class", "arc");
      g.append("path")
           .attr("d", path)
           .style("fill", d \Rightarrow color(d.data label));
      g.append("text")
           .attr("transform", d \Rightarrow "translate(" + labelArc.centroid(d) + ")")
           .attr("dy", ".35em")
           text(d = > d.data-label);\langle/script>
      \langlebody>
```
# Graphical Analysis using D3

- Network analysis and network visualization are more common now with the growth of online social networks like Twitter and Facebook, as well associal media and linked data, all of which are commonly represented with network structures.
- In general, when dealing with networks you refer to the things being connected (like people) as nodes and the connections between them (such as being a friend on Facebook) as edges or links.
- Networks may also be referred to as graphs, because that's what they're called in mathematics.

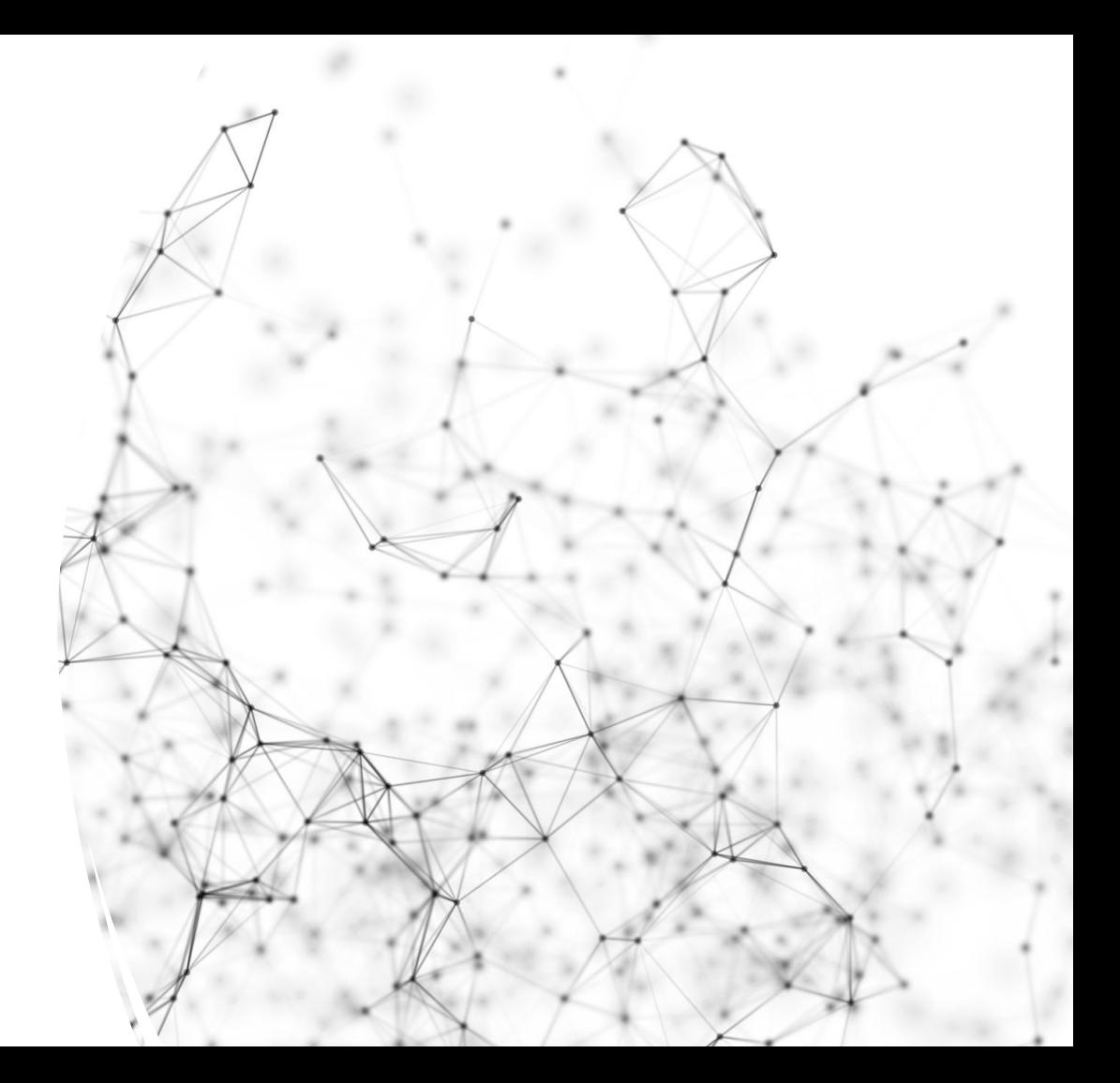

# Graphical Analysis using D3

- D3 is particularly adept at creating Graphical visualizations due to its data-binding capability and built-in force simulations
- Real-world applications:
	- Social network analysis friendships, interactions
	- Biological networks protein interaction, genetic pathways
	- Infrastructure internet routing, power grids

# Force-directed Network diagrams and simulations in D<sub>3</sub>

- Automatically positions nodes
- Nodes repel each other, links act as springs
- Custom forces can be added
	- Centering, collision detection, etc.
- The force layout dynamically updates the positions of its elements to find the best fit, it does it continuously in real-time rather then as a preprocessing step before rendering

Forcedirected diagram example

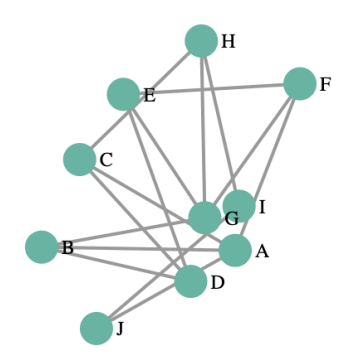

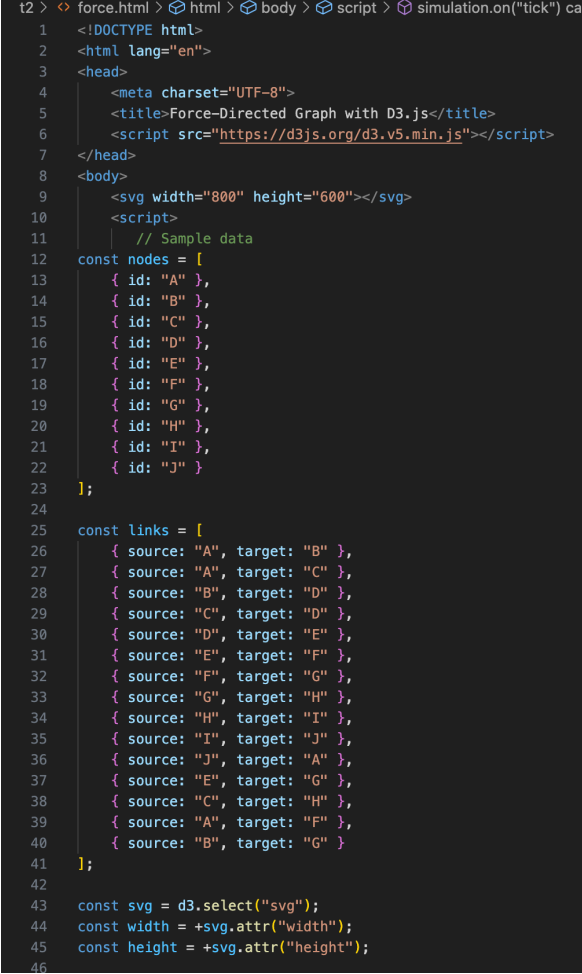

lbacl

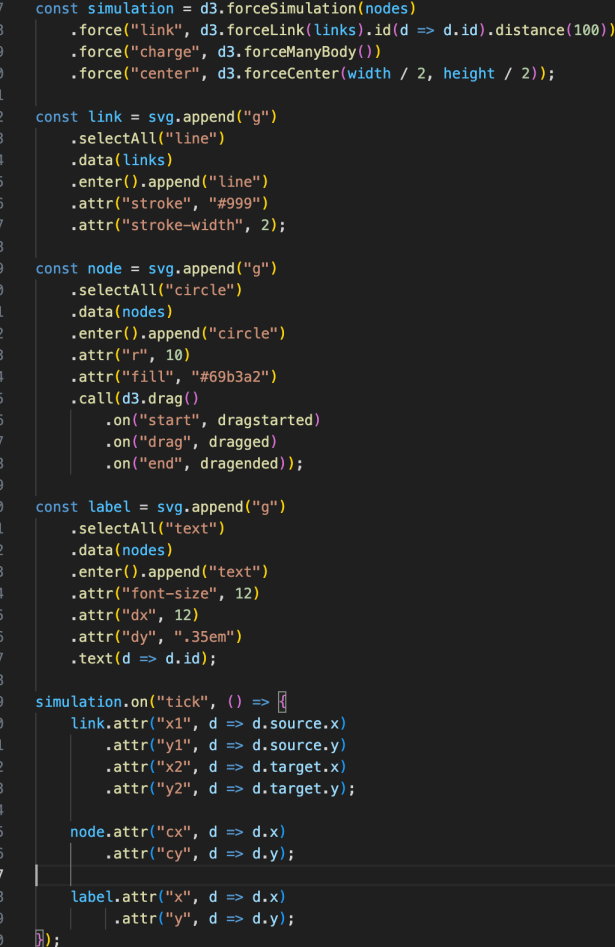

```
function dragstarted(d) {
92
           if (!d3.event.active) simulation.alphaTarget(0.3).restart();
93
          d.fx = d.x;94
          d.fy = d.y;95
96
98
      function dragged(d) {
           d.fx = d3.event.x;
99
100
           d.fy = d3.event.y;101
102
103
      function dragended(d) {
          if (!d3.event.active) simulation.alphaTarget(0);
104
105
           d.fx = null;d.fy = null;106
107
108
109
110
          \langle/script>
111
      \langlebody>
      \langle/html>
112
```
# Explore more examples

- https://d3js.org/
- https://observablehq.com/@d3/gallery
- https://github.com/d3/d3
- https://www.tutorialspoint.com/d3js/d3js\_working\_example.htm

#### THANK YOU